## Attendance Tracking – New and Improved! Through Self-Service

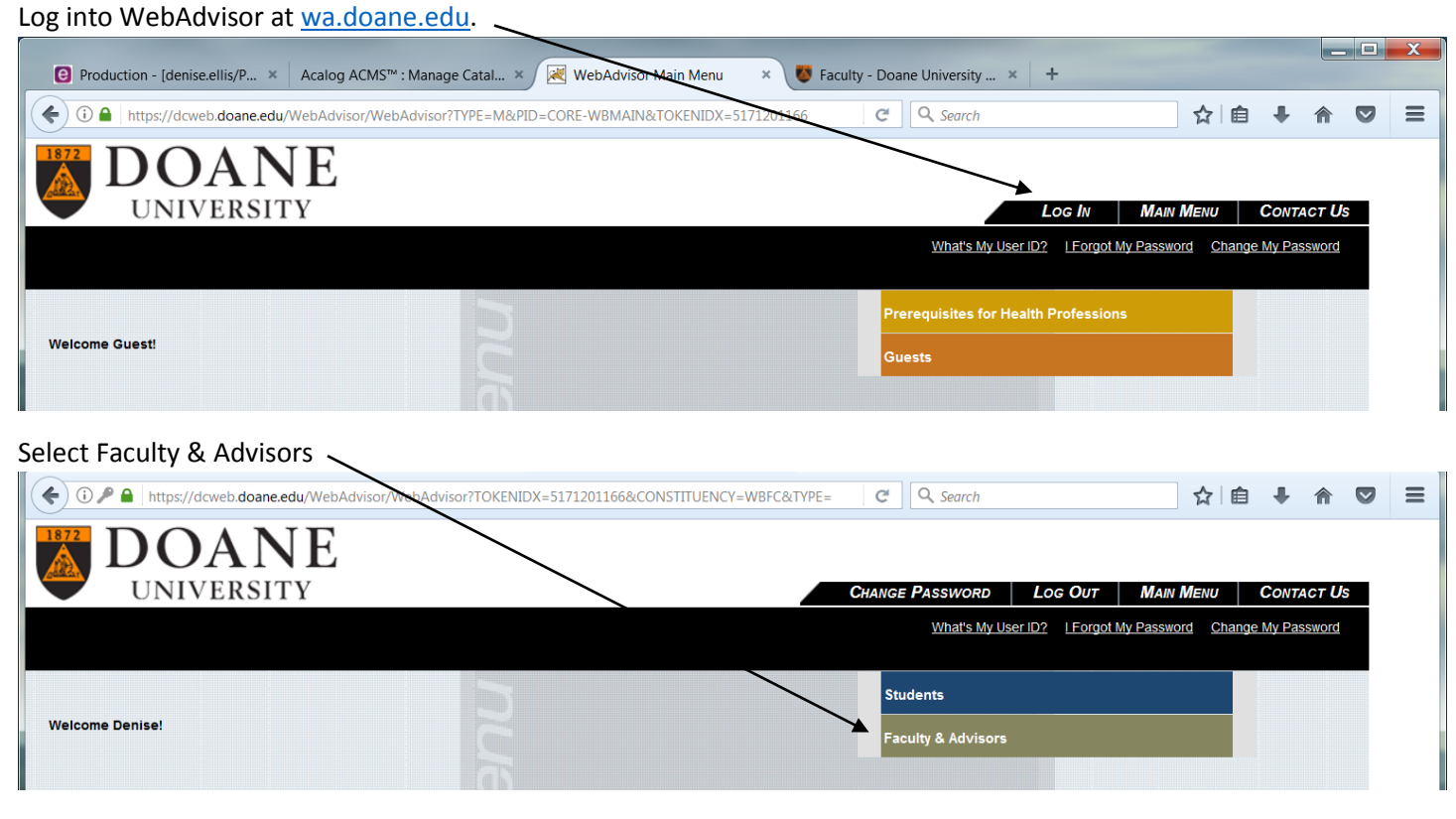

Click on Attendance under \*New Colleague Self-Service

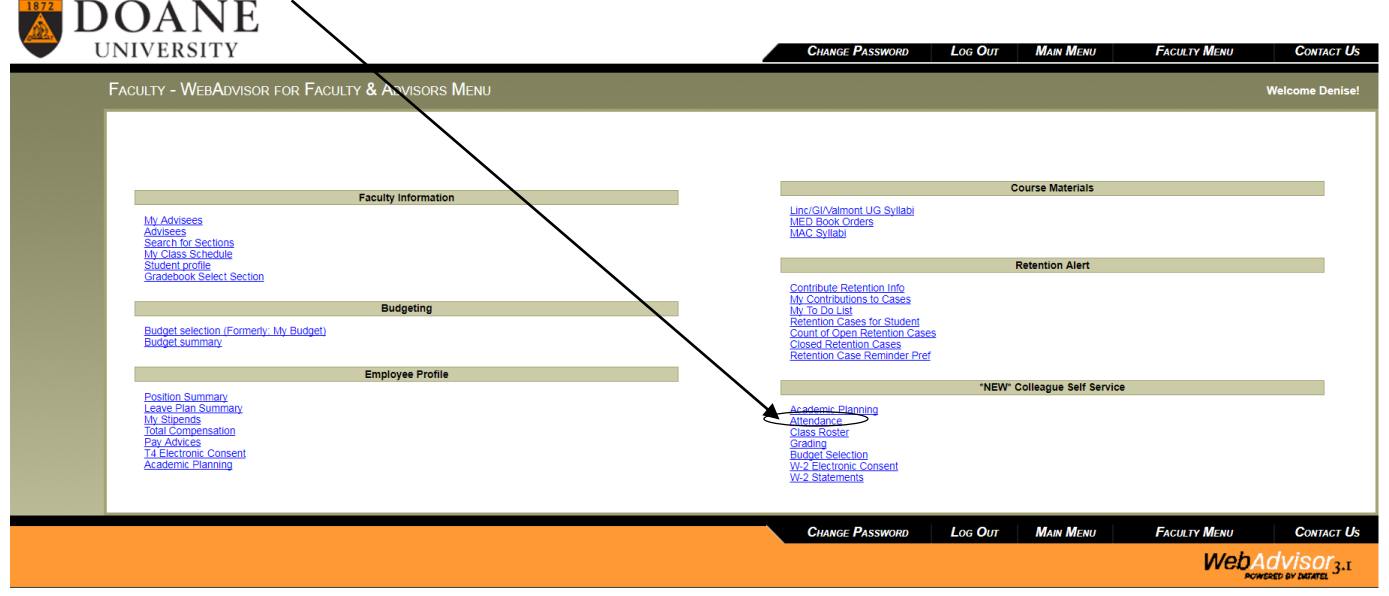

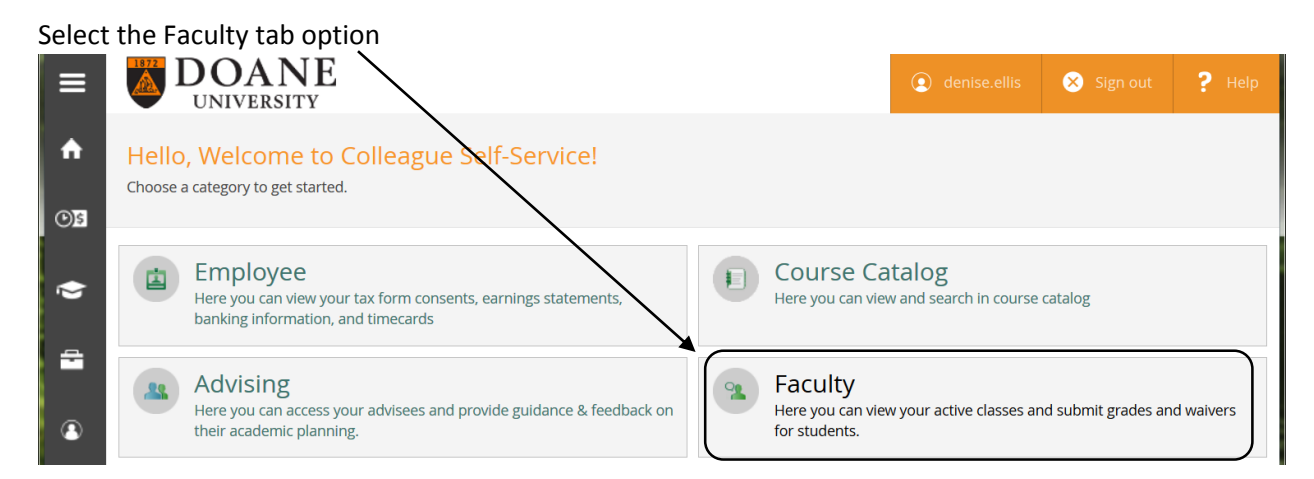

A list of the sections you teach will come up sorted by term. Click the section you want to take attendance for.

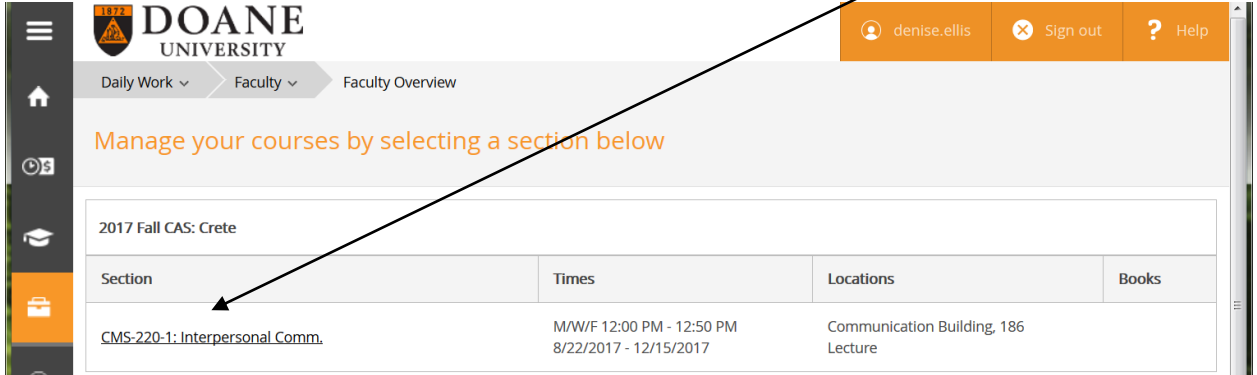

## The roster will appear showing you all the students, click on the  $2^{nd}$  tab Attendance

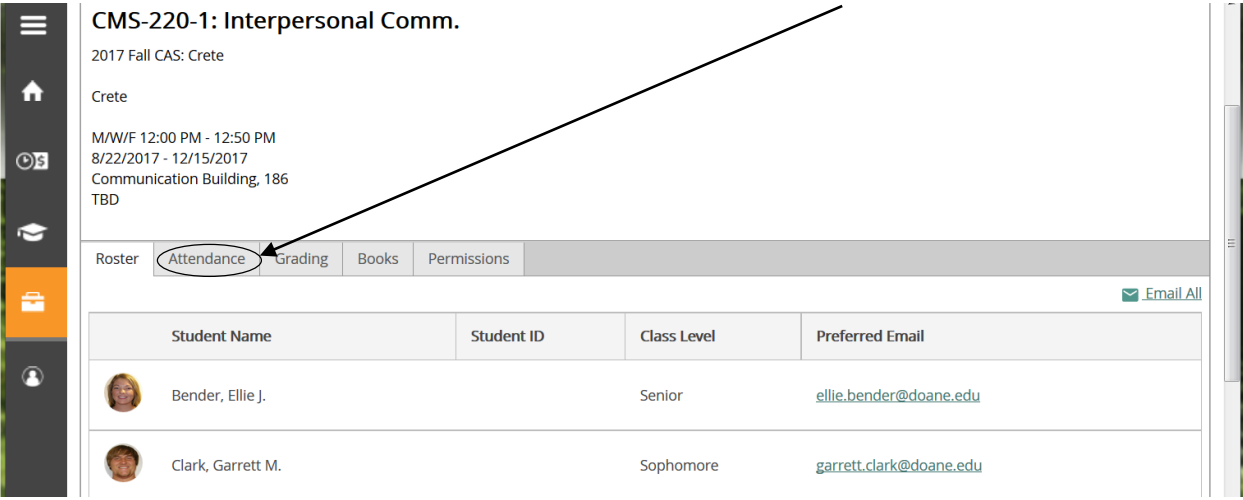

Once the term has started, dates will populate the Select Date box. Once you selected the date, mark each student. There is not a submit button, once select a status each individual students saves.

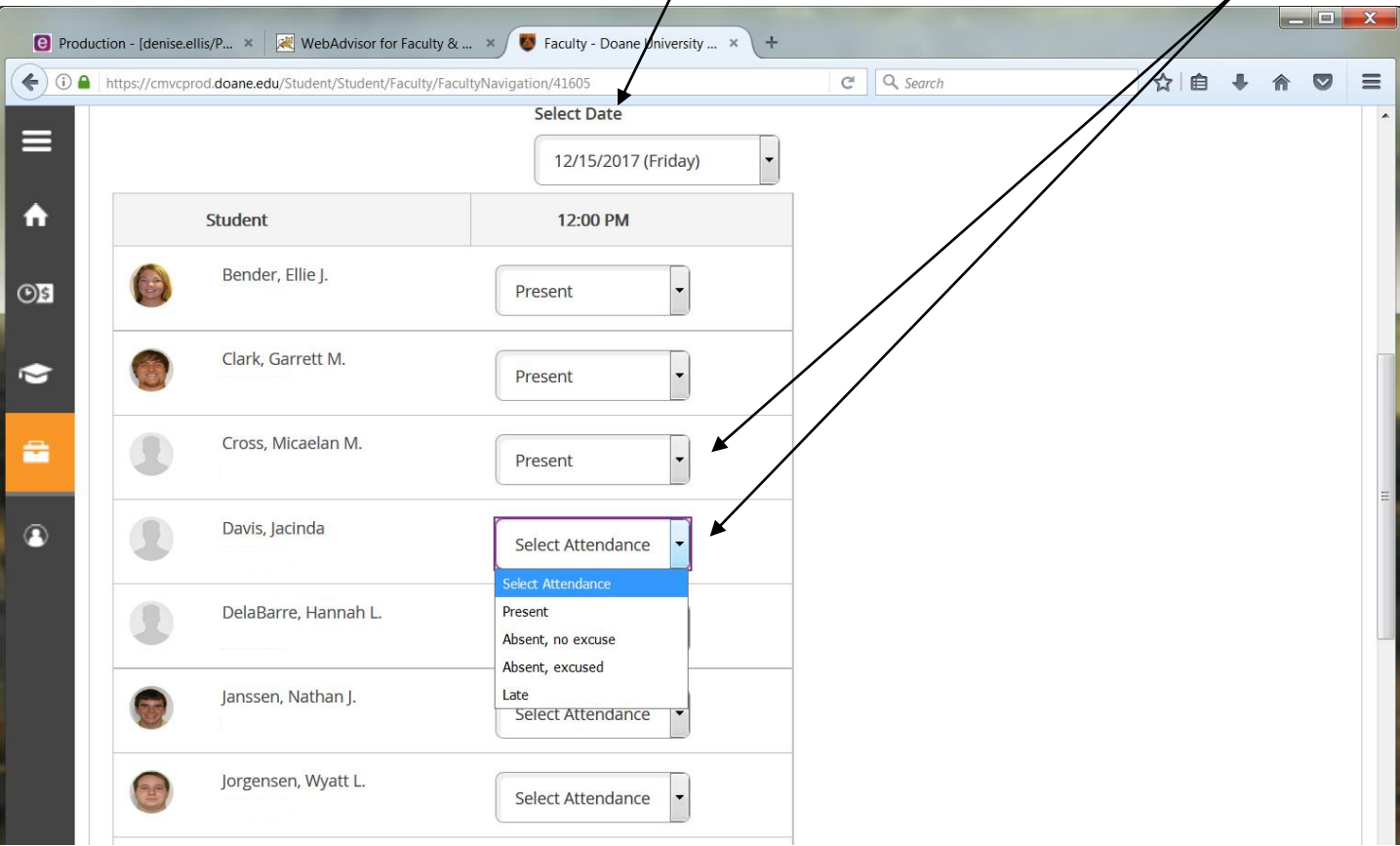

If the term hasn't started yet, there are no reporting dates, so the attendance tab will look like this.

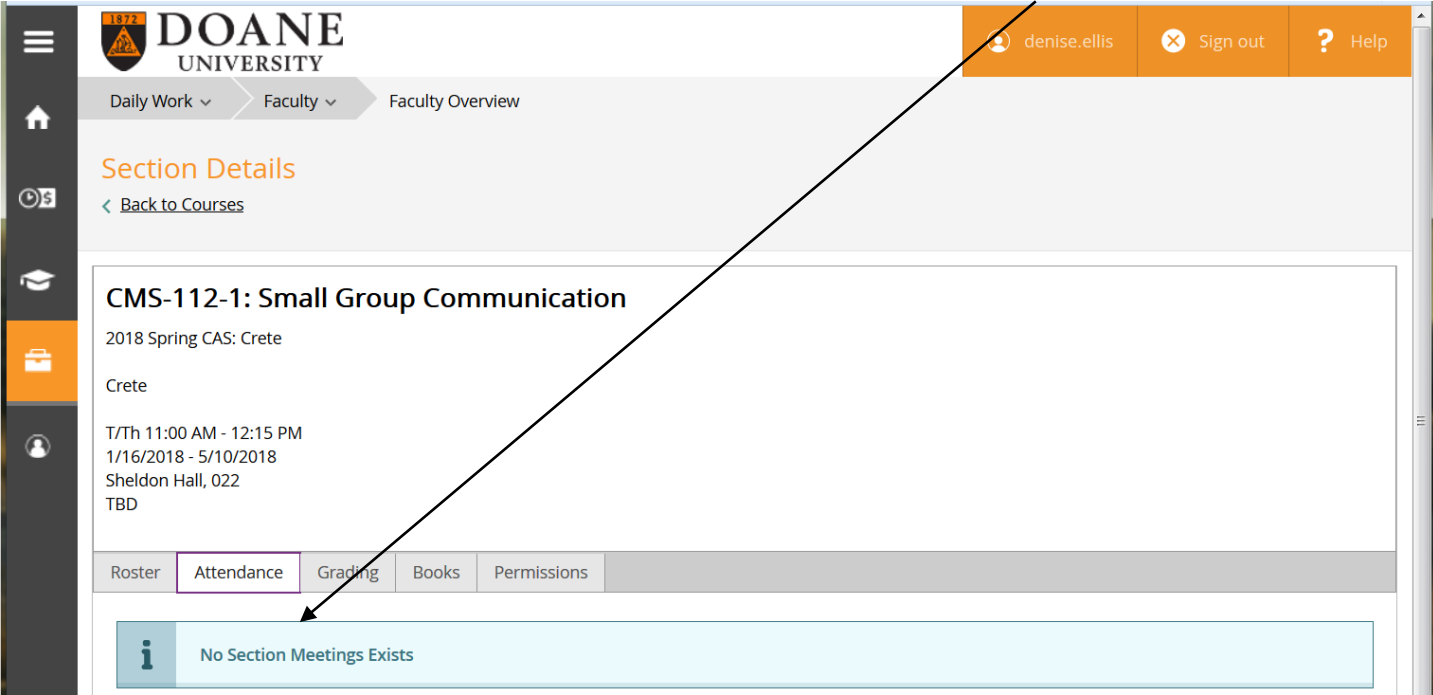

Remember attendance can only be entered for courses that have meeting dates (ex: M/W/F, T/Th). If your course is arranged, independent study, internship, or online there aren't any assigned dates, however, attendance/participation could be tracked through Blackboard.